# GEODESICS ---- VULTIVERSE --

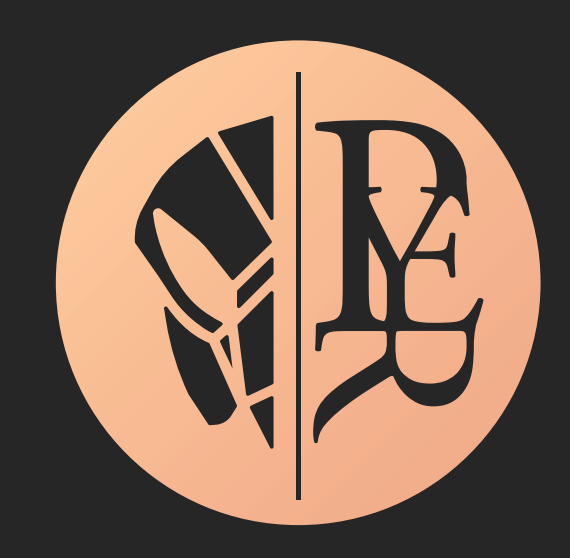

User Manual

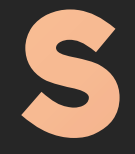

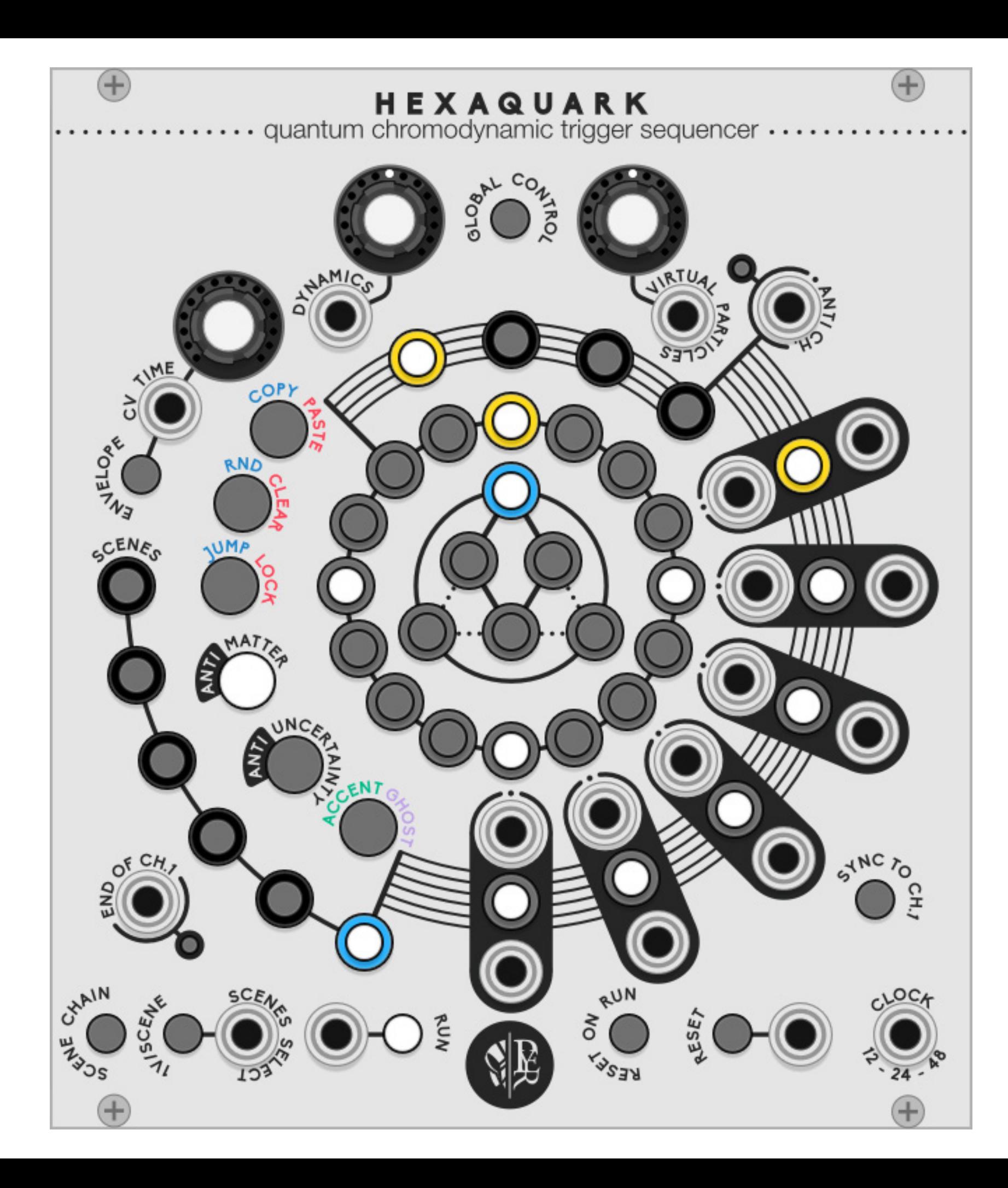

# HEXAQUARK

# quantum chromodynamic trigger sequencer

Quarks are the heart of observable matter. A hexaquark is a hypothetical particle. Some believe it might be found inside pulsars.

**HEXAQUARK** is a poly-rhythmic trigger sequencer with 6 channels, expressive velocity, and dynamic envelope outputs.

A tool to write micro beats by composing with virtual particles, antimatter, and quantum void.

#### QUICK START

#### Clock input

While Hexaquark works with any kind of clock source, its abili ty to perform both triplets and quadruplets requires **a multiple** of 12 to be in sync with other modules. x48 is recommended for fast ratcheting effects.

# **Outputs**

Clicking a second time (or shift  $+$  click) on a level will change its state. The default tool is matter, which will active or silent

• Editing the 16 steps allows classic sequencing. • Editing the 12 microsteps will create a micro rhythm within

The 6 double jacks are the channel outputs. Trigger out is the

dotted jack.

# Navigation

Clicking once on a level will select it and display its sublevels.

# **Editing**

the trigger

- 
- the selected step
- 

• Extra pages and scenes can be added and edited.

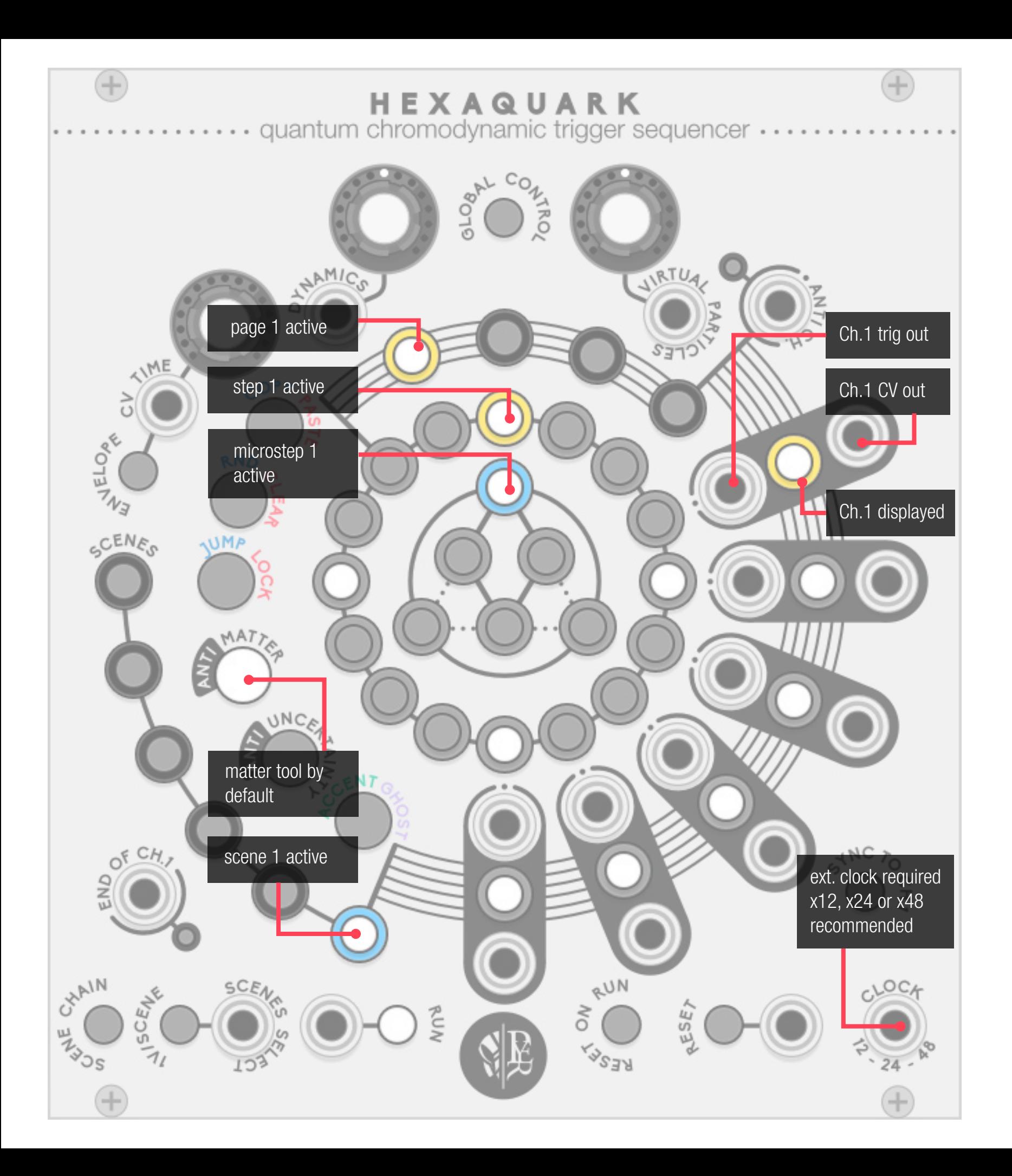

Hexaquark is to be seen as a molecular structure :

- 6 scenes to recall or play in chain
- a scene contains 6 channels
- a channel contains 16 pages
- a page contains 16 steps
- a step contains 12 micro steps for ratchet fx

# Navigating in the structure

- A yellow ring indicates the displayed level
- A blue ring shows the play-head position in every level.
- Blinking is both read and displayed.
- Clicking once on a button (scene, channel, page, step, …) will display its content.

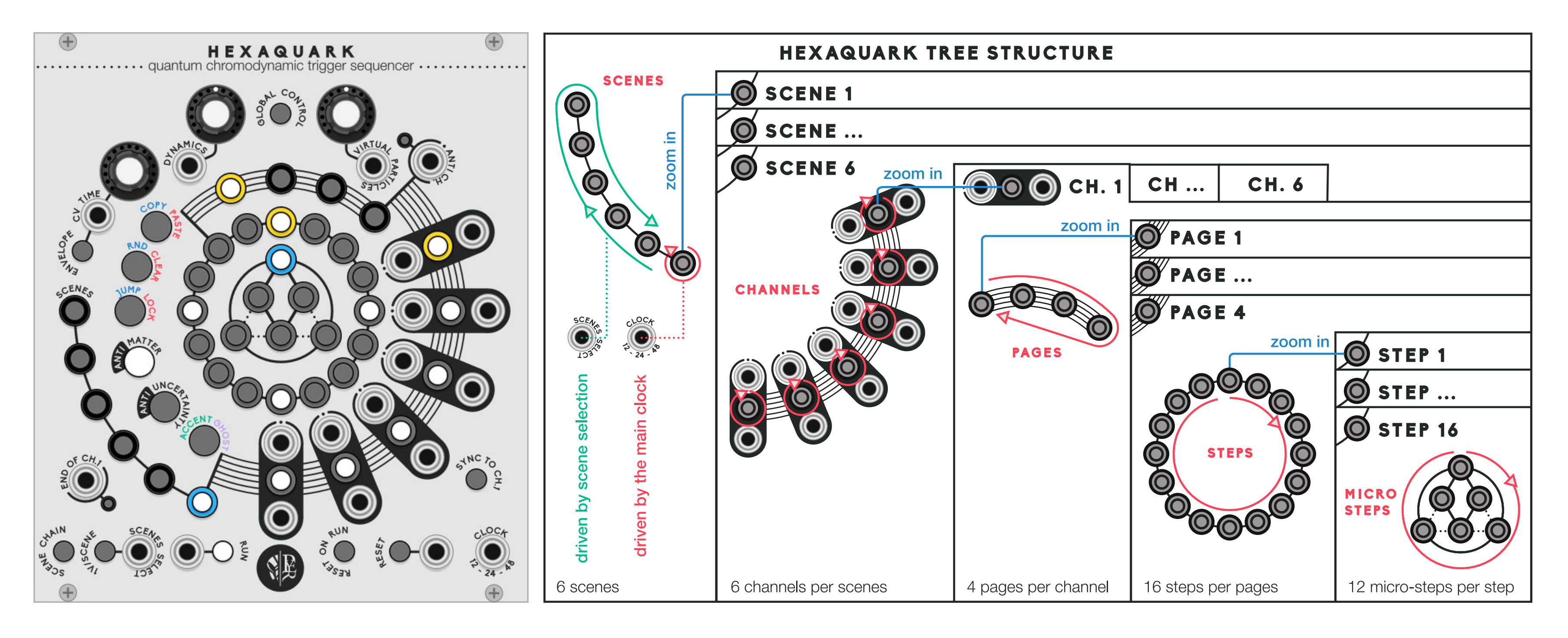

# 1. STRUCTURE

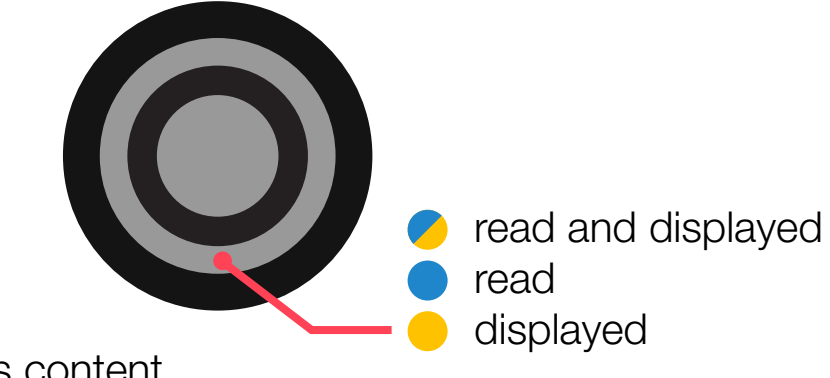

# 3. STATES

void: silent

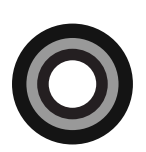

gray: prob. to be active or skipped

clock beat

matter: active

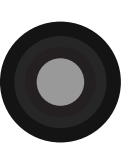

green: cv out accent

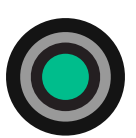

antimatter: skipped

purple: cv out ghost

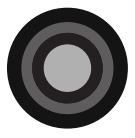

Clicking a second time or **shift+click** on a button (scene, channel, page, step, ...) will edit the state of the level.

Each level can be set in

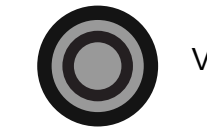

#### With some variations

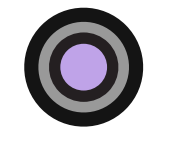

- played trigger
- programed but not played

Unlike most drum machines, these steps parameters can be applied on any level: pages, channel, scenes. This applies on all sublevels in a non-destructive way: muting a page will not erase the sequence, and muting a step will not destroy the ratcheting sequence of the micro steps.

- muting a channel
- probability to mute a page in a multi-page sequence:
- manual cv accent or ghost of an entire channel
- probability to include or skip a complete scene in a chain
- skipping a microstep to create out of sync beats such as 31/32 grooves.

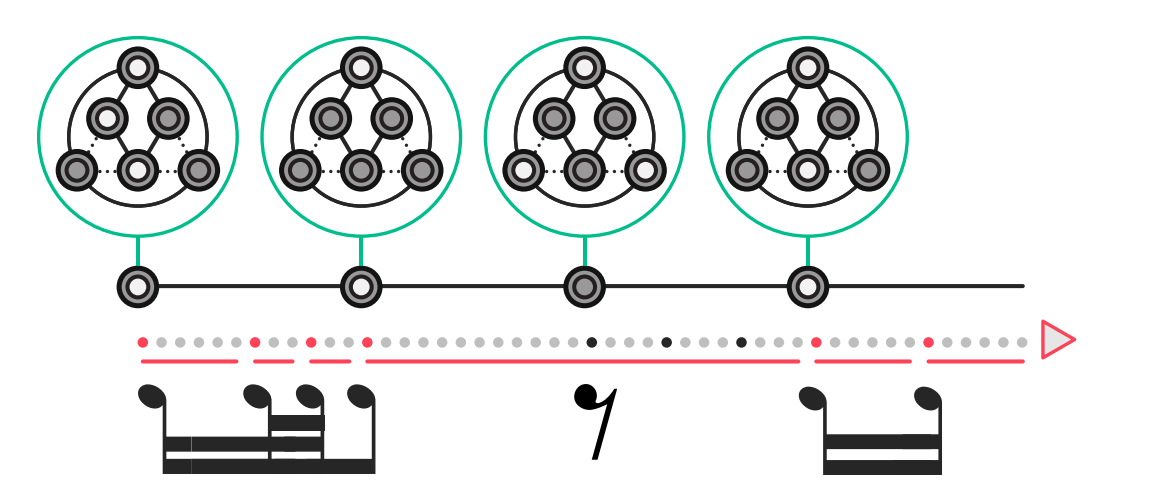

#### Unusual applications include:

#### 2. MICROSTEPS

#### Micro-rhythm examples

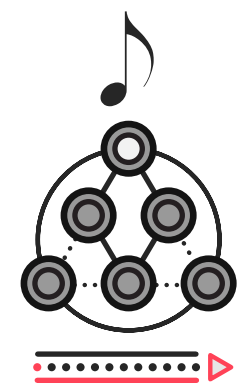

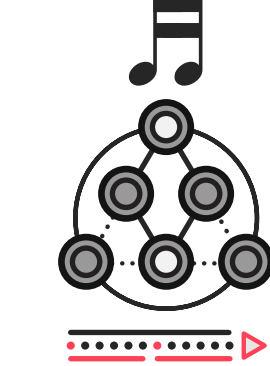

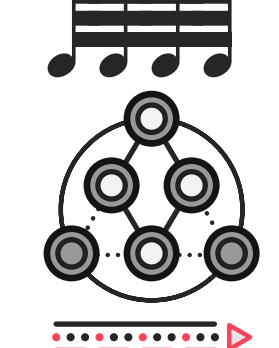

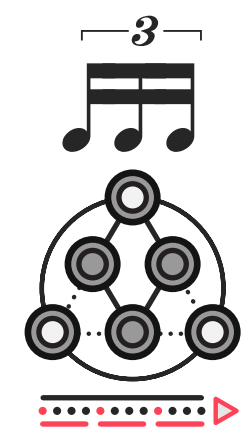

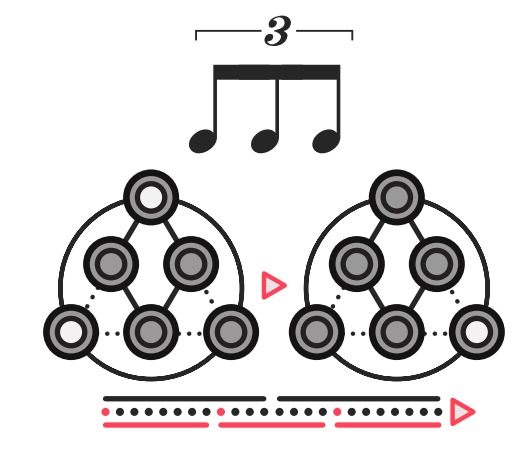

The pyramid is an unusual figure in rhythm representation, but its structure allows to divide a step by 4 when considering center diamonds, or by 3 considering the outer triangle … and of course, any blend of both.

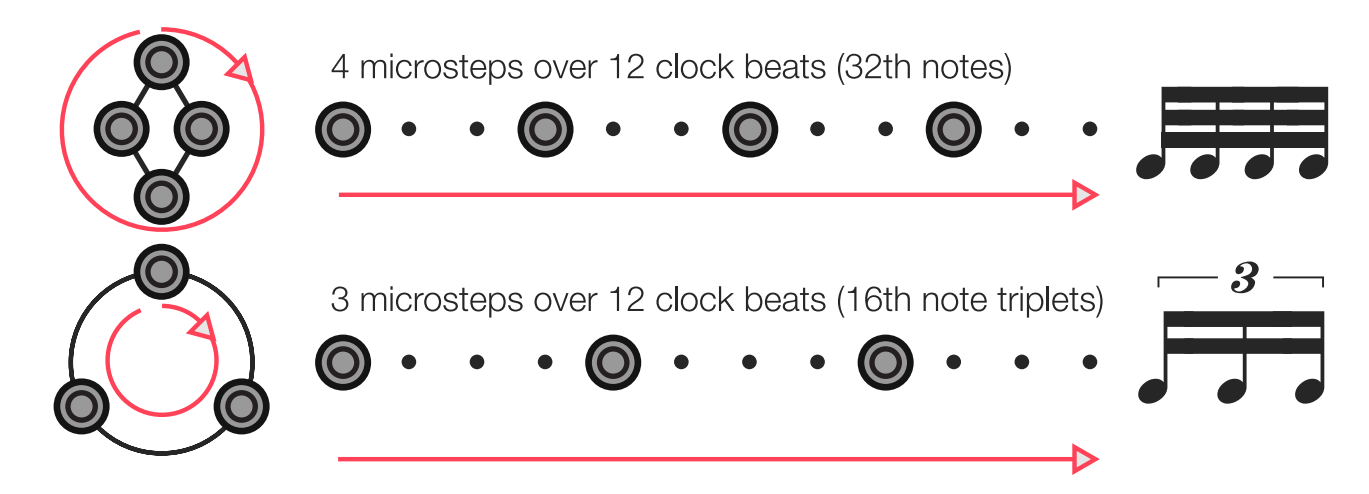

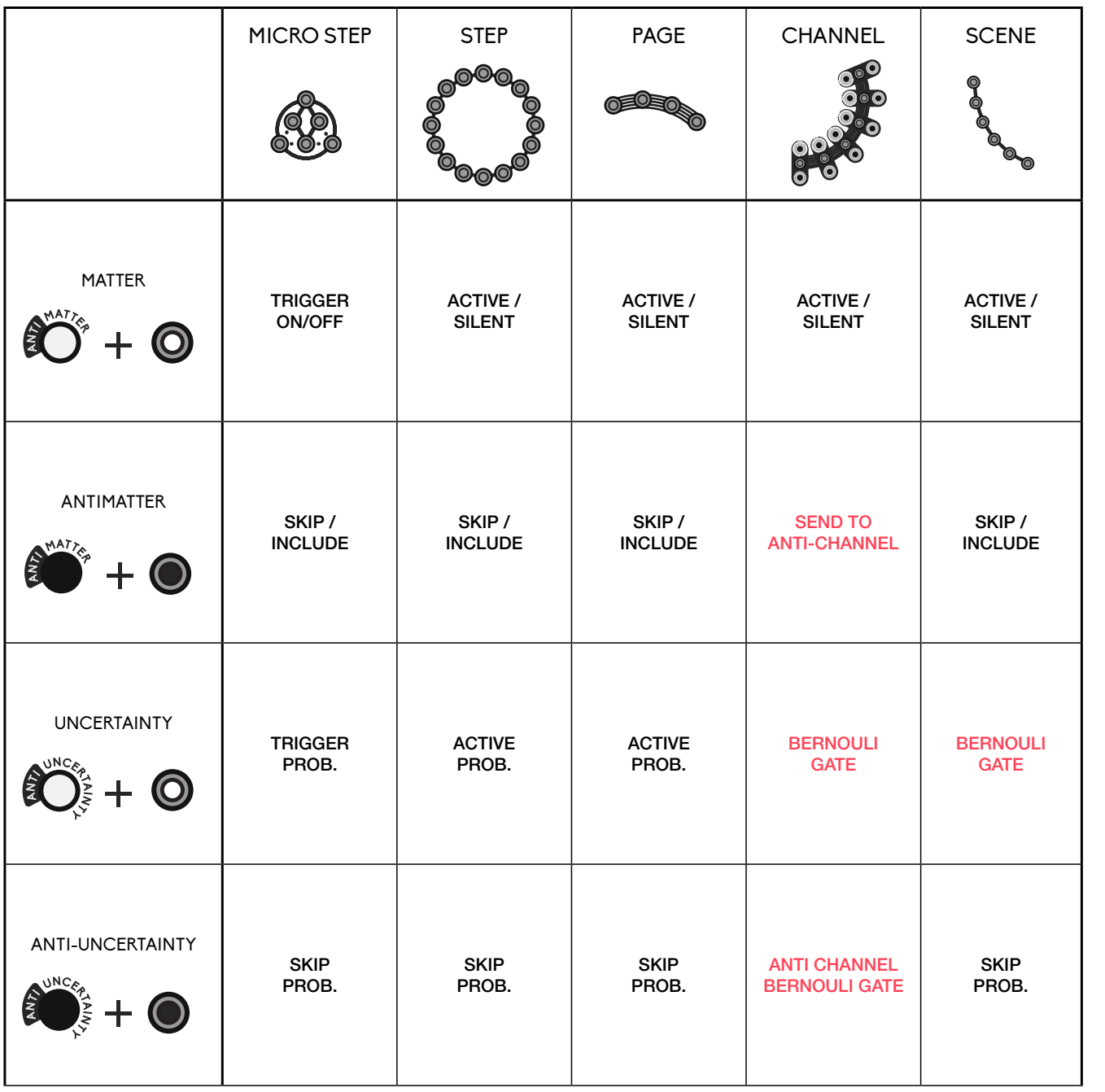

Matter allows to change the state of the level from silent to active. It can be used to compose a rhythm, insert a silence by bypassing a complete page, mute a channel or the complete scene.

Just like a painter dipping his pencil in different colors, the levels are edited differently depending on the tool selected, with a slightly different effect depending on the type of level. Clicking twice or shift +click on a level will change its state depending the selected tool. Most tools buttons have 2 tools in one so they can be toggled.

> Uncertainty allows to cycle through different levels of probability to be active, the result will be different at each reading. It can also be used to add a Bernoulli gate on each channel or scene.

> Anti-uncertainty allows to cycle through different levels of probability to be skipped, the result will be different at each reading.

#### Editors

#### 4. EDITION

Antimatter allows to change the state of the level from included to skipped. It can be used to create odd measures, to compose with fewer than 4 pages, or to exclude a scene from the CV scene selection. Antimatter has its own display for editions.

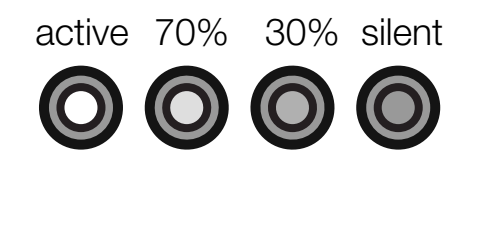

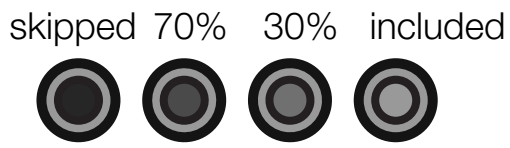

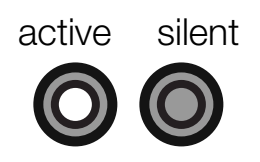

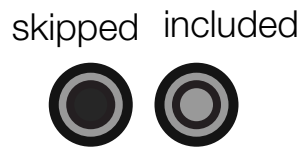

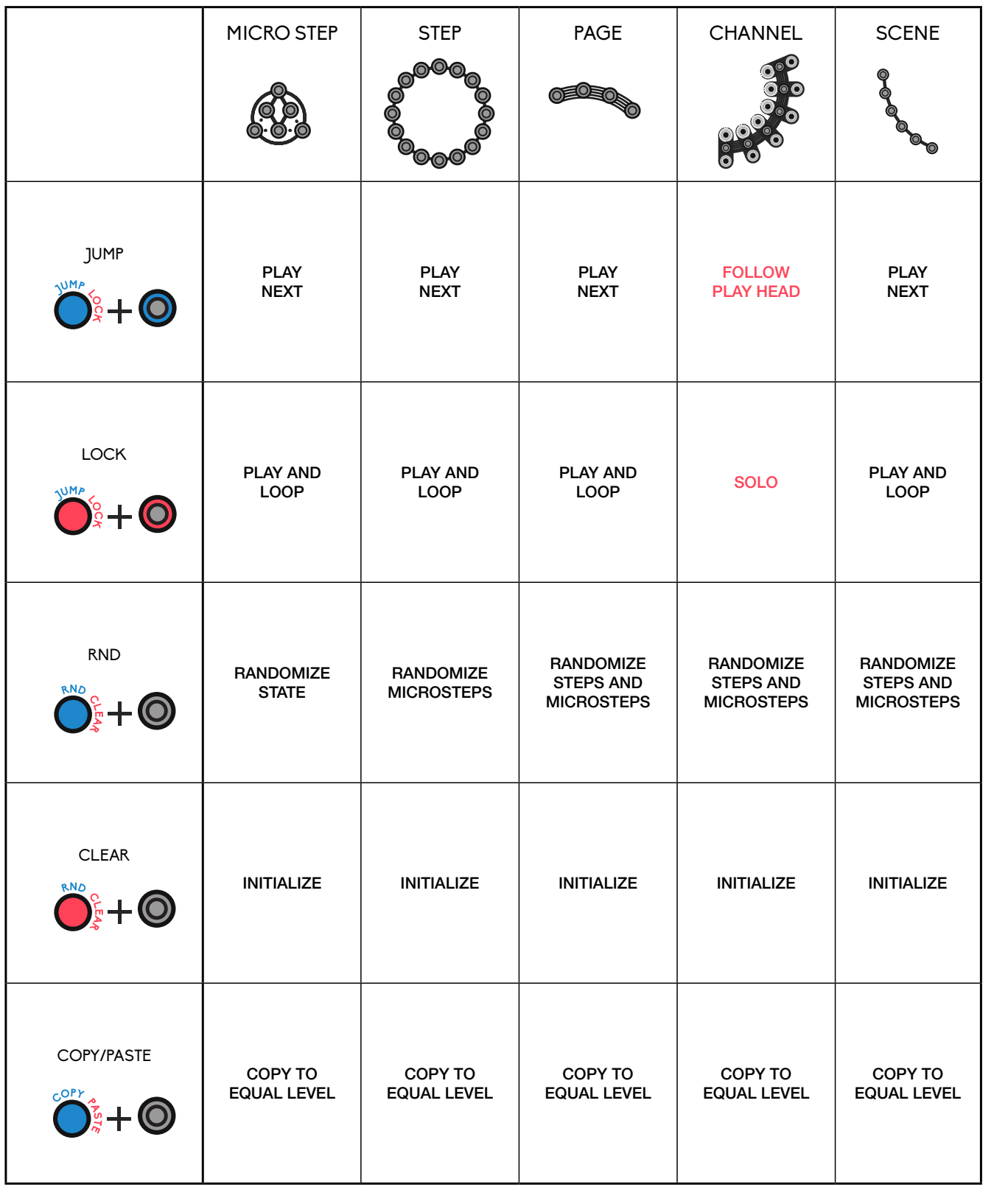

**Jump** will move the play head to the selected level. The action will happen at the end of the currently read level or at reset signals.

Lock will play and loop the selected level. A second click on the level will unlock it. Meanwhile, other tools and levels can be consulted and edited. It can also be used to solo a channel.

Random creates variations within the selected level and its sublevels. The amount of random is set by the virtual particles encoder. Negative value will include antimatter in the variations.

# Tools

- Select the copy/paste tool tool turns blue
- Click on the level to be copied tool turns red
- Select an equivalent level to receive the content
- Click again on the level to confirm.

Clear reset the level to its initial state. Its current content will be lost.

Copy Paste allows to copy the content of a level and all its sublevels and paste it in an equivalent level from another page, channel, scene.

ready to copy

click level to be copied

click level to paste

click level to confirm

ready to paste

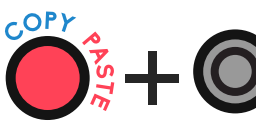

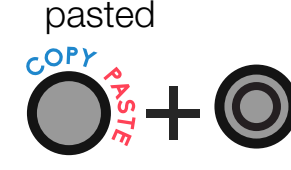

clear

 $\bullet$ 

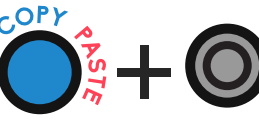

randomize level

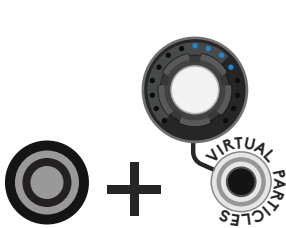

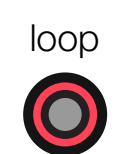

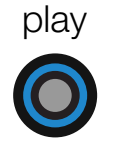

# 5. CV OUTPUTS

Velocity and Envelope  $\int_{\frac{1}{2}}^{\frac{1}{\sqrt{\epsilon}}}$ 

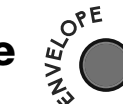

Each channel has a CV output. Its role can be defined with the **envelope button**:

- The CV Time encoder defines for each channel:
- Envelope off: the slew between each change of velocity
- Envelope on: the decay of the envelope

#### Slew and decay

- 
- 
- 

The dynamic of the CV signal is controlled with the **accent/ghost tool** by defining the color of the level:

> The chromodynamics can be applied at every level of the sequence, from the micro-step to the complete scene. On higher level, it can be used as a performative tool to accentuates or damp a channel, a page, or a complete

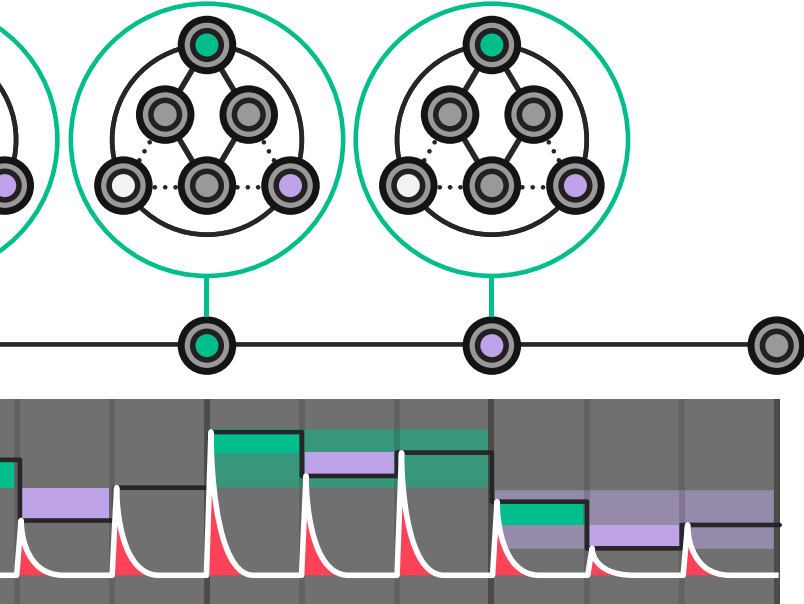

- Envelope off: A velocity or mod CV output with adjustable slew
- Envelope on: A Vult signature dynamic percussion envelope with adjustable decay.

# **Chromodynamics**

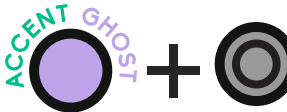

- White: normal
- Accent (green) amplifies the signal
- Ghost (purple) attenuates the signal.

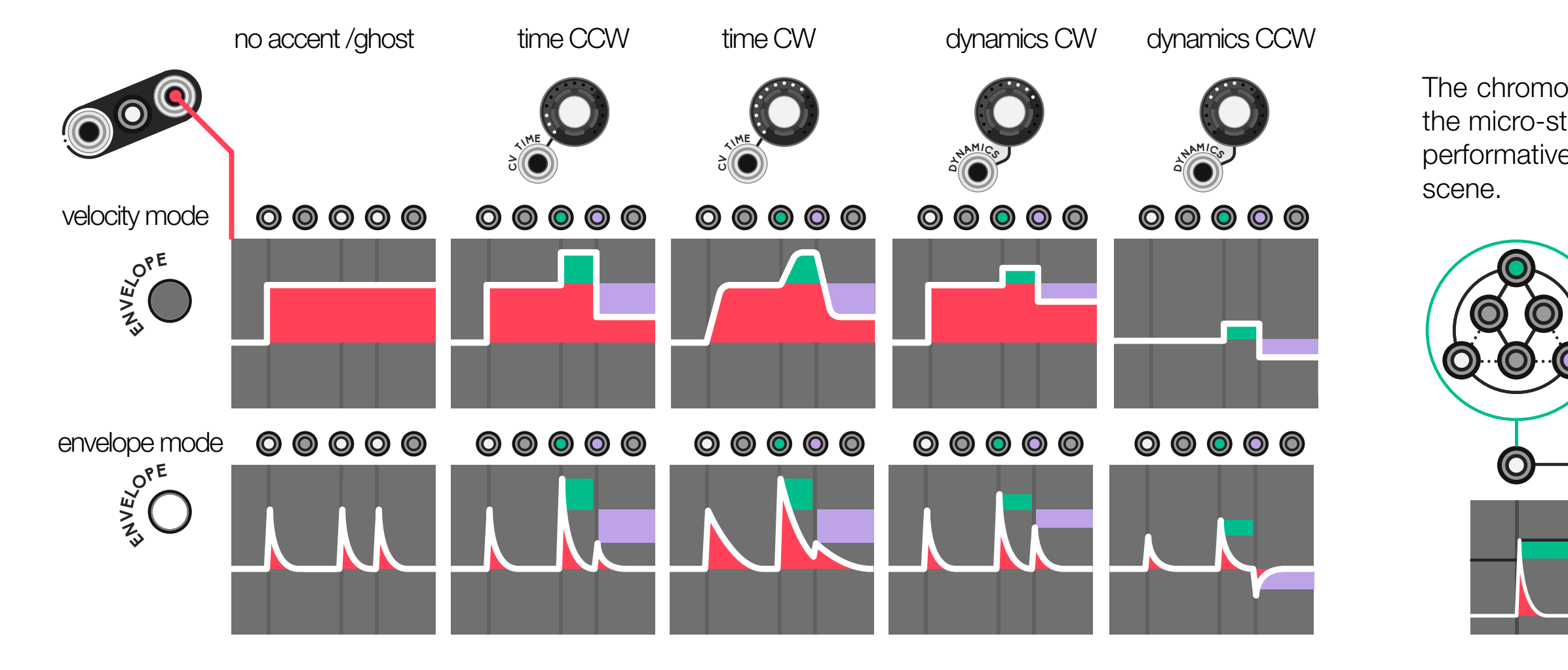

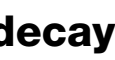

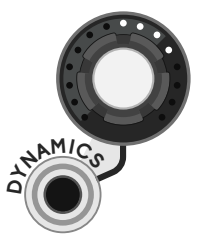

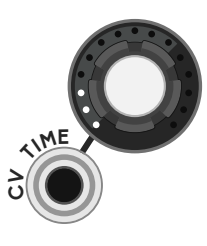

# Dynamic range

The dynamic behavior (difference between ghost and accent) can be set by the dynamics encoder or its CV control from compressed, bipolar (CCW) or wide range (CW).

#### Anti-channel

As a channel cannot be skipped, a **channel turned to antimatter** will emit its sequence through the anti-channel output.

#### 6. EXTRA FEATURES

# Virtual particles

This effect is inspired by the quantum field theory: the void is full of virtual particles that don't have enough energy to exist as such. When the void is warmed up, virtual particles can borrow energy to exist for a very short time.

- 
- 
- As a trigger input to play the next scene. When the scene chain button is ON, the next scene will play automatically at the end of channel 1.
- As a CV input to address a specific scene, when the 1V/scene button is ON, fed with an external signal from a sequencer clocked by the end of ch.1, a controller, or a random source.

This process will give different results at each reading and is not destructive.

#### Scenes clock and CV select

the scenes are complete sequencers state that can be recalled in two different ways using the scene select input:

- All tracks reset at the end of ch.1
- Scene changes happen only at the end of channel 1
- Jump and lock actions happen on all channels.

The encoders set the value for the displayed channel only. When global control is on, the encoders set the value for all channel. A monophonic CV sets the value for all channels. A **polyphonic CV** sets the control for each channel separately.

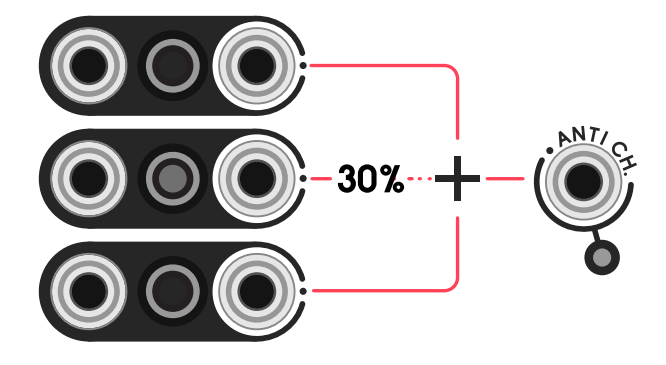

• In CW direction, a random group of microsteps has a chance to be triggered • In CCW direction, a random group of micro step has a chance to be skipped

probability to skip probability to trigger

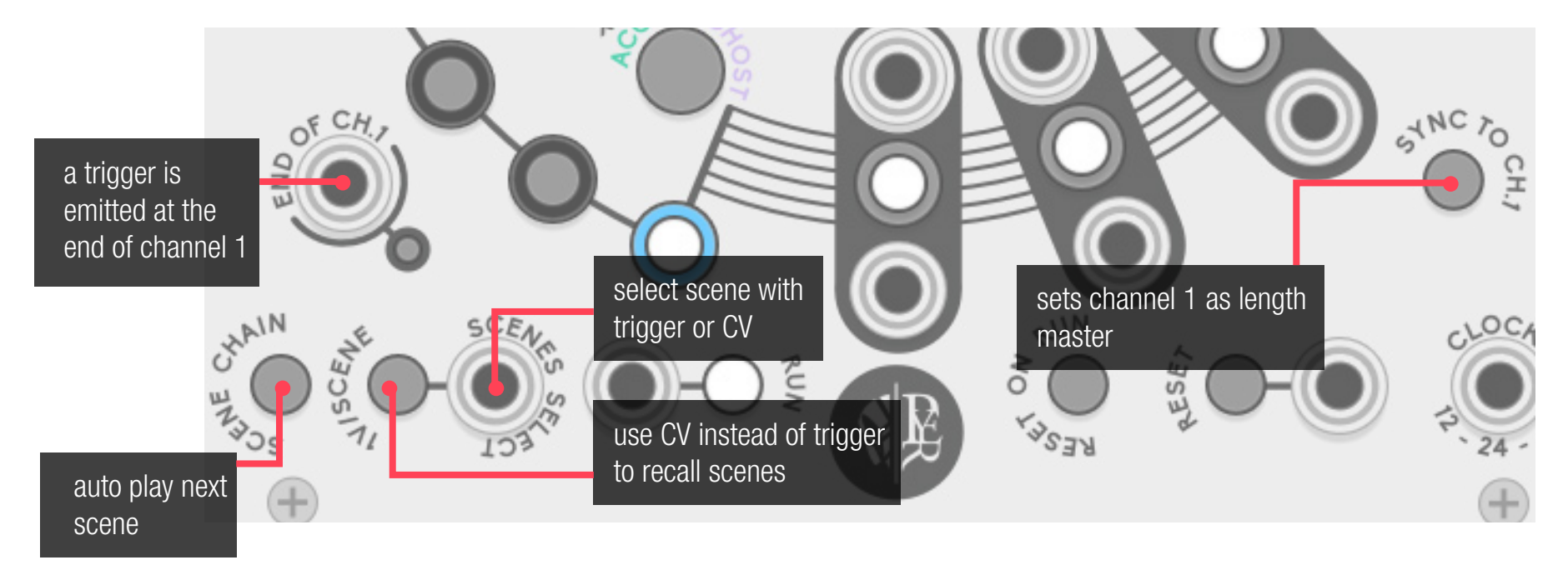

The **Sync to ch.1** button sets channel 1 as length master

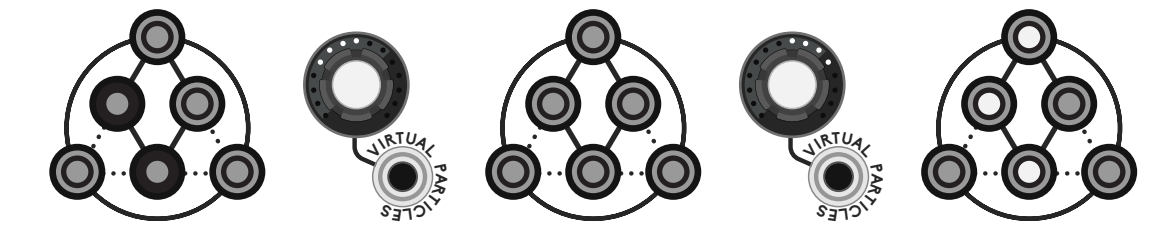

# Global control and encoders

Many channels can then be merged together in the anti-channel to create a new sequence. Anti-uncertainty on channel button will set a probability sending each trigger to the antichannel.

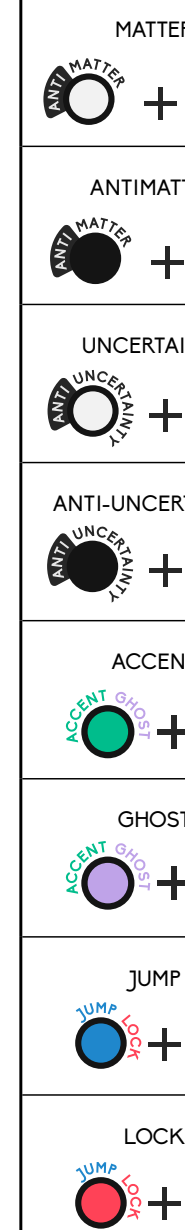

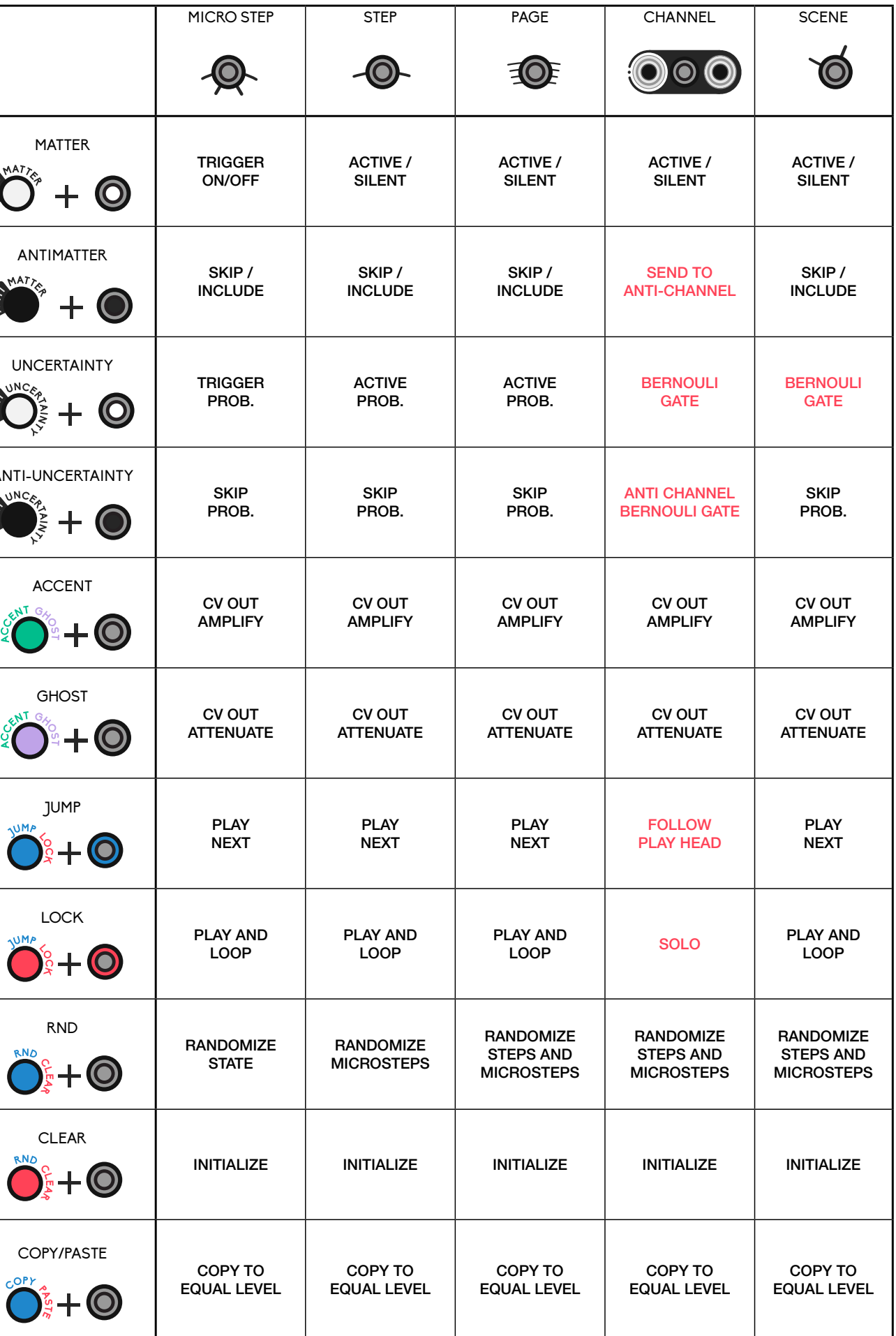

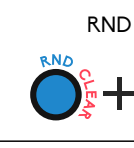

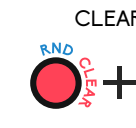

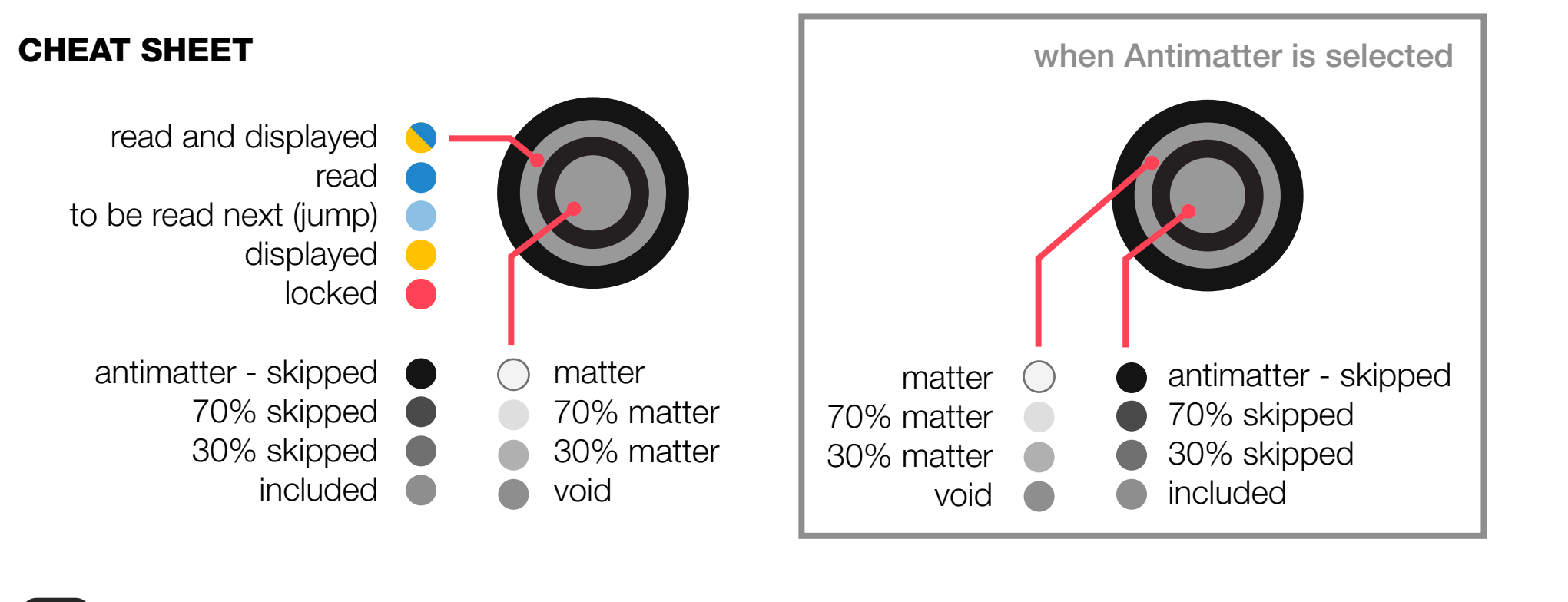

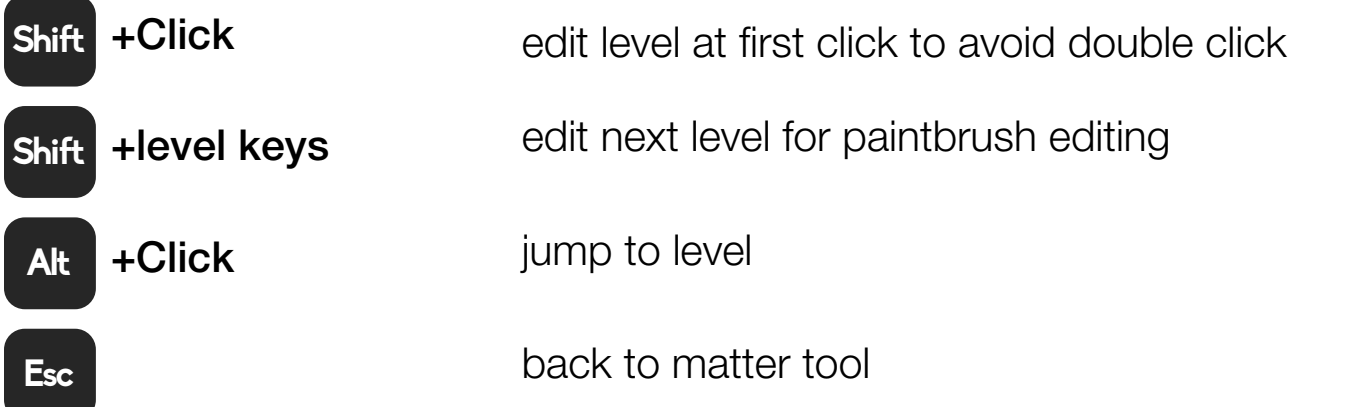

# shortcuts and previous/next level keys

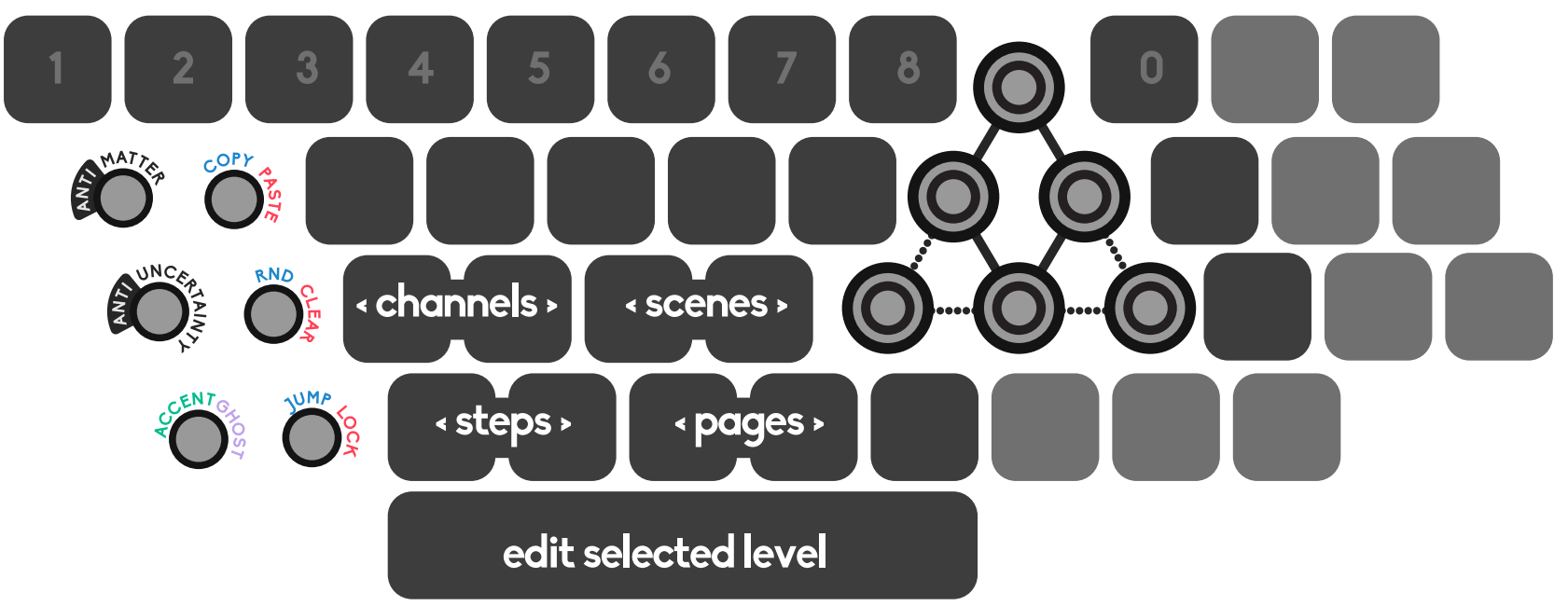

# GEODESICS - VULTIVERSE

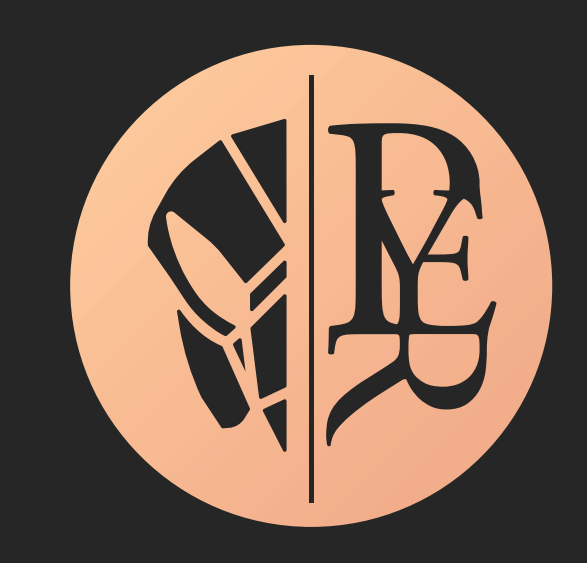

Geodesics Vultiverse created by Leonardo Laguna Ruiz and Pierre Collard ©2020 all right reserved

Code by Leonardo Laguna Ruiz – visuals by Pierre Collard Thank you dear beta tester team, you are now free to go. Artem, David, Espen, Omri and Paul.

Thanks to Marc Boulé who brought Geodesics to this point Thanks to Omri Cohen for his tremendous help and support